## **Freigabe von DSRZ-Dateien in SFirm mit ELKO/EBICS (ab Sfirm Version 3.x)**

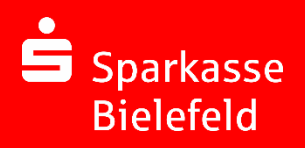

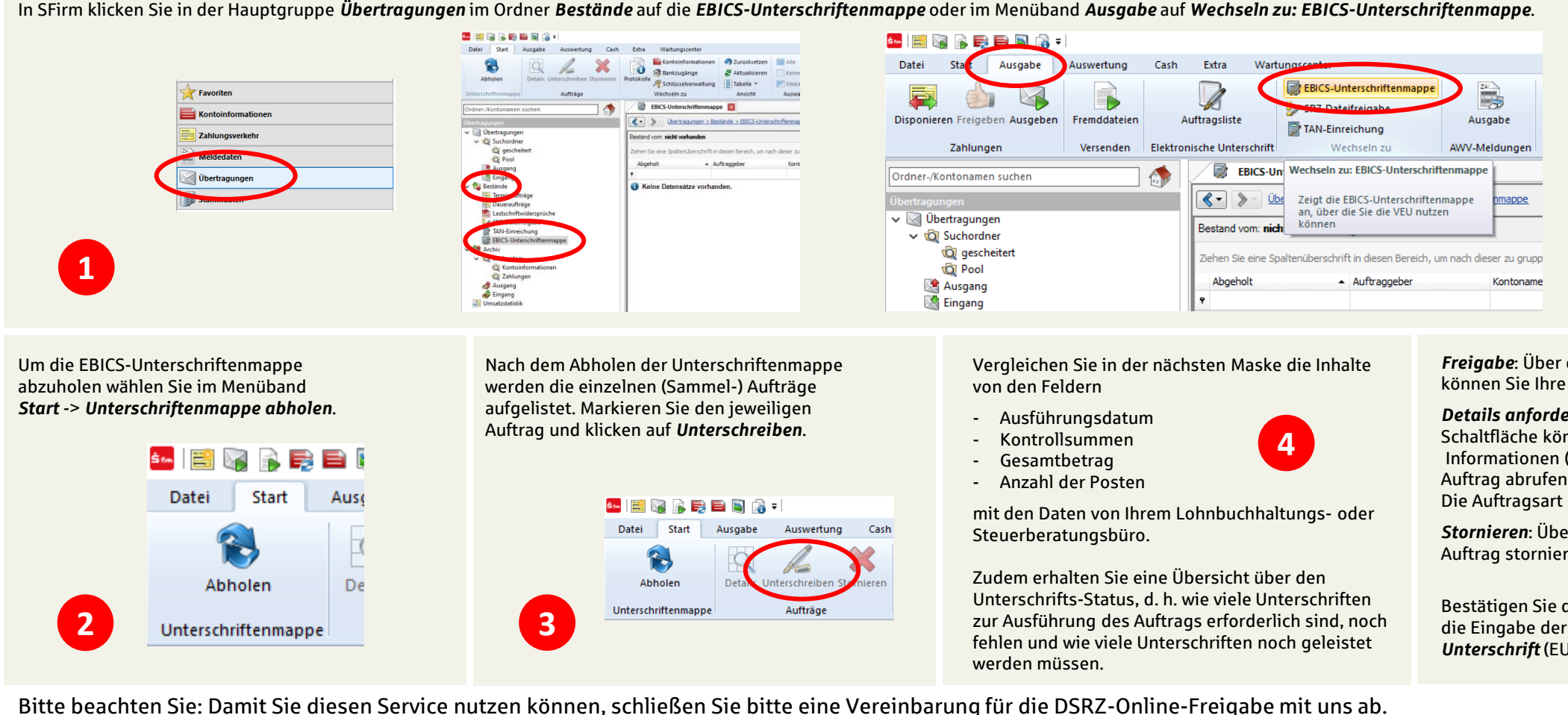

In SFirm klicken Sie in der Hauptgruppe *Übertragungen* im Ordner *Bestände* auf die *EBICS-Unterschriftenmappe* oder im Menüband *Ausgabe* auf *Wechseln zu: EBICS-Unterschriftenmappe*.

Haben Sie noch weitere Fragen zum DSRZ-Verfahren, SFirm oder allgemein zum Online-Banking? Sprechen Sie uns einfach an, wir helfen Ihnen gerne weiter. Telefon: 0521 294-5000

## *Freigabe*: Über die Schaltfläche Unterschreiben können Sie Ihre Unterschrift für den Auftrag leisten.

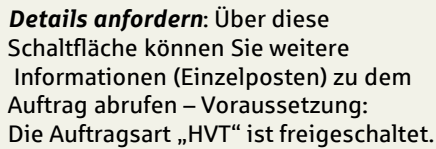

**5**

*Stornieren*: Über diese Schaltfläche kann der Auftrag storniert werden.

Bestätigen Sie den Vorgang durch die Eingabe der *Elektronischen Unterschrift* (EU).

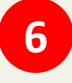

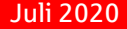